## **Sequence Toolbars**

A brief description of the sequence toolbars buttons is shown on the picture below:

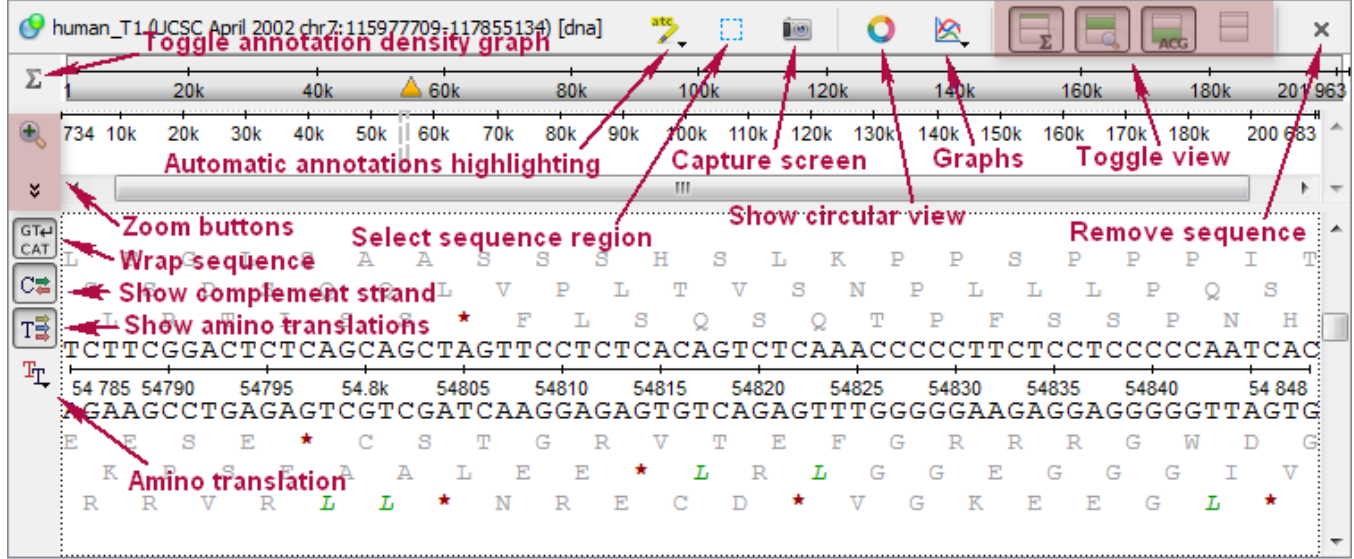

See also:

- **[Toggling Views](https://doc.ugene.net/wiki/pages/viewpage.action?pageId=24747938)**
- [Capturing Screenshot](https://doc.ugene.net/wiki/display/UUOUM34/Exporting+Sequence+Image)
- [Zooming Sequence](https://doc.ugene.net/wiki/display/UUOUM34/Zooming+Sequence)
- [Showing and Hiding Translations](https://doc.ugene.net/wiki/display/UUOUM34/Translating+Nucleotide+Sequence)
- [Selecting Sequence Region](https://doc.ugene.net/wiki/display/UUOUM34/Selecting+Sequence+Region)
- [Showing Sequence in Multiple Lines](https://doc.ugene.net/wiki/display/UUOUM34/Showing+Sequence+in+Multiple+Lines)